# 3.出願手続

## 1)出願の手順

出願は、以下の手順で行ってください。

- 1. 以下のURLより Web 出願システムへ利用登録をする。 [https://guidelines.rikkyo.ac.jp/daigakuin2024/splt\\_biz/](https://guidelines.rikkyo.ac.jp/daigakuin2024/splt_biz/)
- 2.Web 出願システムで出願に必要な情報をもれなく入力する。
- 3.Web 出願システムで選考料の納入手続きを行い、「マイページ」を生成する。
- 4.Web 出願システムの「マイページ」から所定の出願書類を PDF 形式で、期日までにアップロードする。

#### 2)出願方法

出願受付期間 | 2024年1月 12日 (金) ~1月 16日 (火)

## 【出願手続に関する注意事項】

- 1. Web 出願システムは、出願期間中いつでも入力手続きができます (締切日の 23:59 まで (日本時 間))。
- 2. 出願期間を過ぎたものは受理しません。
- 3.入学時に健康診断を行いますので、健康診断書は提出する必要はありません。
- 4.病気・負傷、身体の機能に著しい障がいがある等の理由により、受験に際して特別な配慮を必要 とする者は、出願に先立って独立研究科事務室に問い合わせ、所定の用紙「受験上の配慮申請 書」を提出してください。なお、障がいの状況によっては、研究科・専攻によりカリキュラムの 履修が事実上不可能な場合もありますので、この点についてもあわせて問い合わせてください。 申請期間 2023 年 12 月5日(火)~12 月7日(木)
- 5.出願に関しては、独立研究科事務室に問い合わせてください(表紙参照)。
- 6.出願書類に事実に反する記載や不足があった場合は、合格、入学を取り消すことがあります。

# 3)出願書類

1. 出願期間中に Web 出願システムにより入力してください。

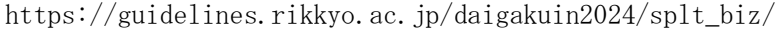

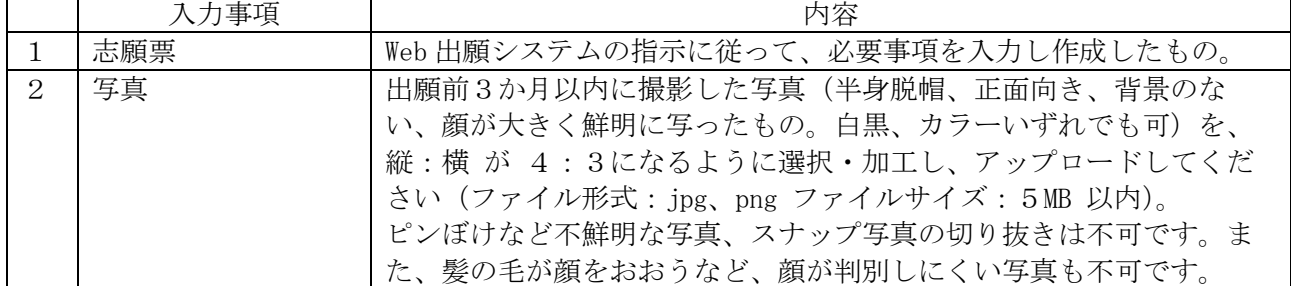

2.下記の書類を所定の出願期間内に提出してください。Web 出願システムでは、志願票入力と写真の アップロード、および選考料の納入が完了すると、「マイページ」が生成されます。「マイページ」 では、以下の提出書類を指示に従いアップロードしてください。 \*1 ファイルあたり8MBを超えるものはアップロードできません。

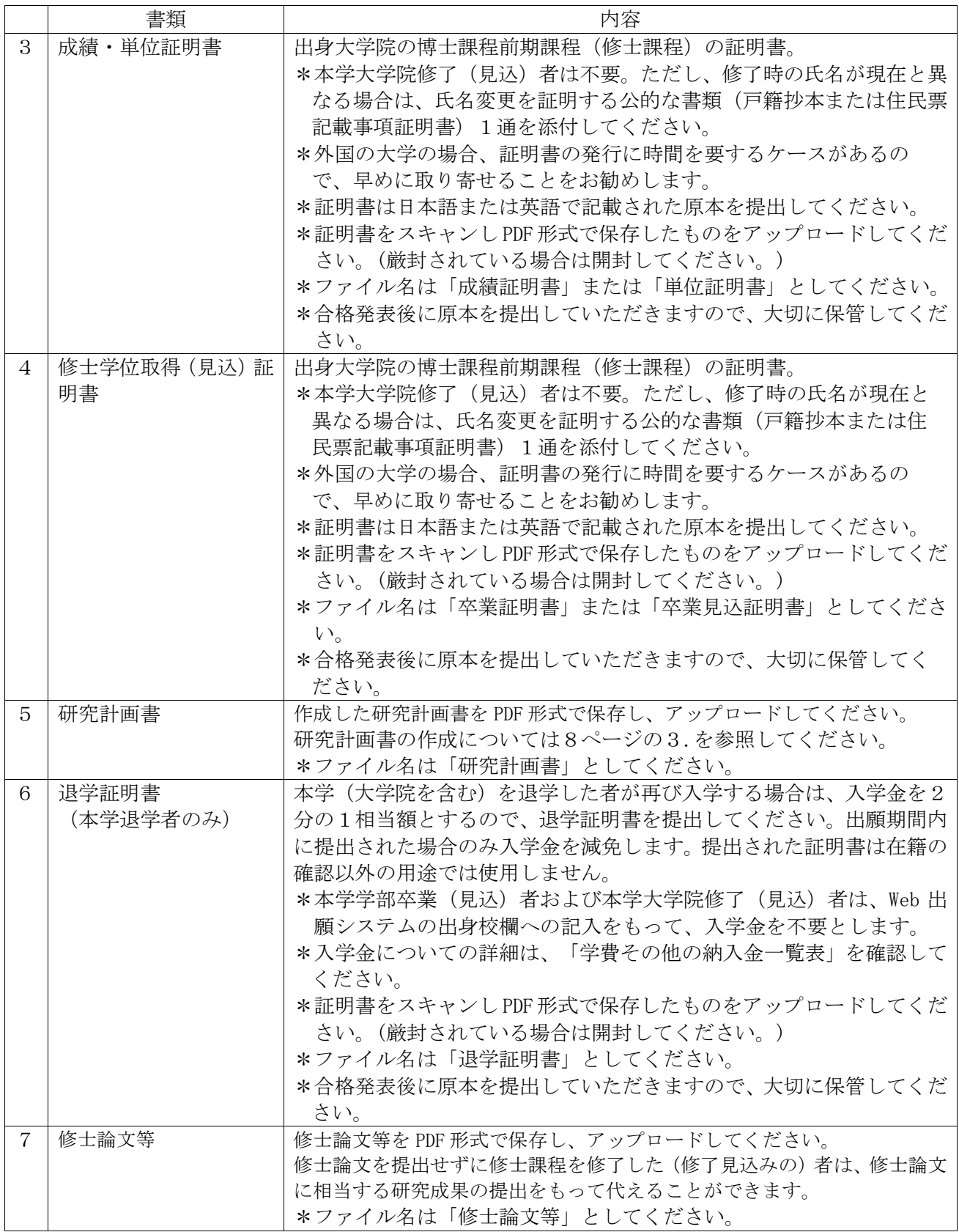

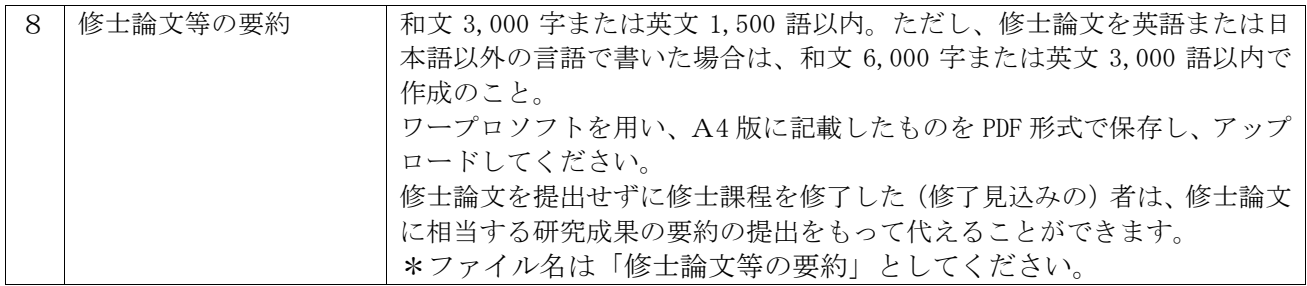

## 【出願書類に関する注意事項】

- Ⅰ.証明書記載の氏名が、現在の氏名と異なる場合は、氏名変更を証明する公的な書類(戸籍抄本また は住民票記載事項証明書)1通を添付してください。提出された書類は同一人物であることの確認 以外の用途では使用しません。なお、入学後に「旧姓使用」「通称使用」「別名併記制度に基づく氏 名使用」の使用を希望する者は、届け出により許可されます。詳細は合格後に閲覧できる「入学手 続の手引」を確認してください。
- Ⅱ.下記の各試験を受験し、証明書を持つ者は、指定する書類を提出してください。受験していない者 は、提出不要です。
	- a. 日本語能力試験N1:「認定結果および成績に関する証明書」のコピー。
	- b. 日本留学試験:「成績通知書」のコピー。
- Ⅲ. 合格者は、出願時にアップロードした証明書類等の原本を、入学手続書類に同封して提出してくだ さい(入学手続期限:2024 年3月 13 日(水))。それまで原本は大切に保管してください。提出方 法の詳細は合格通知に同封する案内を確認してください。原本が期日までに提出されない場合は入 学を認めない場合があります。なお、入学を認められなかった場合も選考料は返還しません。
- 3. 「研究計画書」については以下の指示に従って作成してください。
	- (1) 1ページ目を表紙として、以下の a~e の項目について、必ず項目名を明記の上、順番に記載し てください。
		- a. 題名「ビジネスデザイン研究科 研究計画書(博士課程後期課程)」
		- b. 氏名、フリガナ
		- c. 試験区分(一般区分、社会人区分)
		- d. 研究指導を希望する教員名(複数名記入可)
		- e. 取得資格(日商簿記〇級、英検〇級、TOEFL 等のスコア、中小企業診断士、税理士、公認会 計士の資格等を自由に記載してください。)
	- (2)2ページ目以降に、以下の指示に従って作成してください。
		- a. テーマ、目的、方法、意識などを述べた研究計画、学位取得後の進路予定などを 2,000 字以 内にまとめてください。
		- b. パソコン等で以下の様式で作成してください。 A4判たて長、横書きで横 40 字×縦 35 行で作成し、上下左右に3cm 程度の余白を設けてく ださい。項目毎にページを変える必要はありません。

#### 4)選考料

#### 選考料 35,000 円

- (1) Web 出願システム(URL)より選考料の納入方法を選択し、選考料を納入してください。選考料 の納入方法はクレジットカードによる決済です。決済が可能なクレジットカードをご用意の上、 納入手続きを行ってください。
- (2) Web 出願システムでの納入期間は 2024 年1月 12 日(金)~1月 16 日(火)(日本時間 23:59) までです。Web 出願システムでの納入期間後の手続きはできませんので注意してください。
- (3) 選考料の納入にあたっては、事務手数料(1,500 円)が別途かかります。
- (4) Web 出願システム登録および、選考料支払い完了後、手続き完了のメールが本学より送信される ので決済の控えとして保管ください。

【選考料に関する注意事項】

- 1. 選考料の納入は Web 出願システムからのみです。
- ※ 現金、郵便為替等での出願は受け付けません。
- 2.一度納入された選考料は返還しません。 ただし、下記(1)に該当する場合は返還しますので、下記(2)に従って手続を行ってくださ い。
	- (1)選考料の返還ができる場合
		- a. 選考料を納入したが、出願書類を提出しなかった。
		- b. 選考料を納入し、出願書類を提出したが、出願が受理されなかった。
		- c. 選考料を誤って二重または過剰に納入した。
	- (2)選考料の返還手続方法

選考料返還請求願(本学所定書式)をメールで請求してください。請求先は独立研究科事務室 (biz-ad@rikkyo.ac.jp)です。

選考料返還請求願は、下記の締切日までに到着するようにメール添付で提出してください。 なお、返還には請求後1か月程度かかります。

‹提出締切日›

2024 年2月2日(金)必着【締切厳守】

# ≪注意≫

提出締切日までに必要書類を提出できない場合や、提出書類の記載内容に不備・誤りがある場合は、選考 料を返還できません。

# 5) Web 出願システムによる志願者情報入力上の注意

下記の注意事項をよく読み、Web 出願システムの指示に従って間違いのないように入力してください。 https://guidelines.rikkyo.ac.jp/daigakuin2024/splt\_biz/

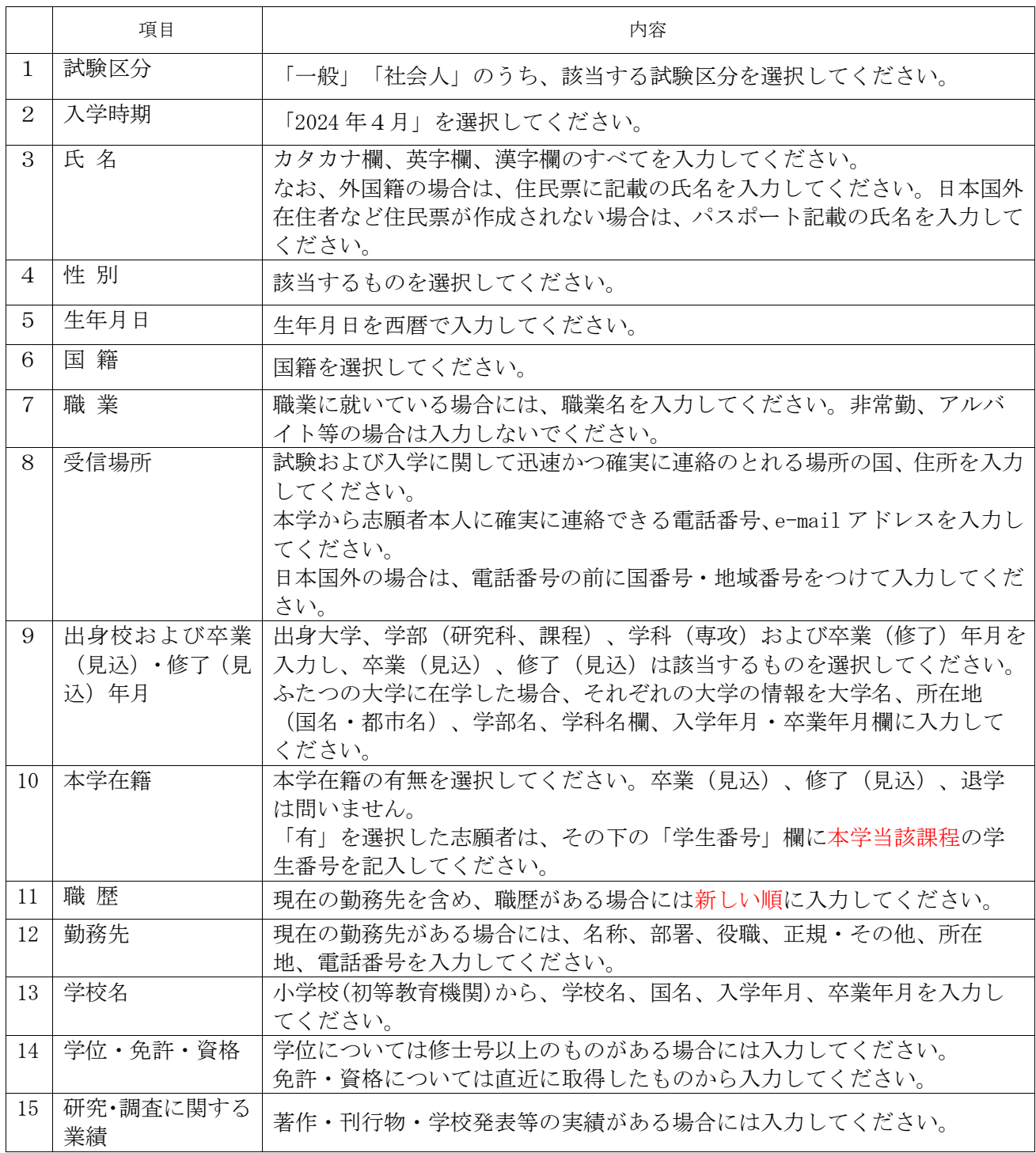

# 6)受験票

出願手続完了者には、Web 出願システムより、2024 年2月7日(水)に「受験票」を発行します。 受験票は、出願を受理した場合に発行します。入学試験の当日は Web 出願システムの「マイページ」で プリントアウトして、必ず持参してください。スマートフォン等での提示は認めません。 また、受験票は合格発表、入学手続まで大切に保管してください。